2018 年度後期 PDF 介護体験または教育実習による欠席者用作業用資料

氏名 (

## 流域:定義と抽出法

- 作業1:右の図1は、アナグリフ(左)と陰影図(右)で あり、裏面の図 2 は、陰影図(左)と等高線図(右) である.いずれの図も,生駒山地西麓の同じ範囲を示 している. 図 1, 図 2 を用いて, 以下の作業①~4を 行い,下の問い(問1~2)に答えること.
- ①図 1 のアナグリフを赤青メガネで見て,図中の地点 A,B へと水が集まる範囲(流域)の境界線(流域界)を、黒 鉛筆でアナグリフに記入する.
- ②アナグリフに記入した流域界を参考にして,地点 A,B の流域界を、陰影図に黒鉛筆で記入する.
- ③裏面の図 2 の陰影図を見て,地点 C の流域界を,陰影図 に黒鉛筆で記入する. 陰影図では、流域界が分からない 場合は, 図 1 のアナグリフを赤青メガネで見て, 地点 C の流域界を,アナグリフに記入して,それを参考にして, 陰影図に流域界を記入する.
- ④陰影図に記入した流域界を参考にして,地点 A, B, C の 流域界を,等高線図に赤鉛筆で記入する.

問 1:地点 A,B,C の流域の面積を目視で判断して,大き い順に、下に記す.

問2:地点 A, B, C を流れる水の量は, どちらの地点の方 が多いか,その理由とともに,下に記述する.

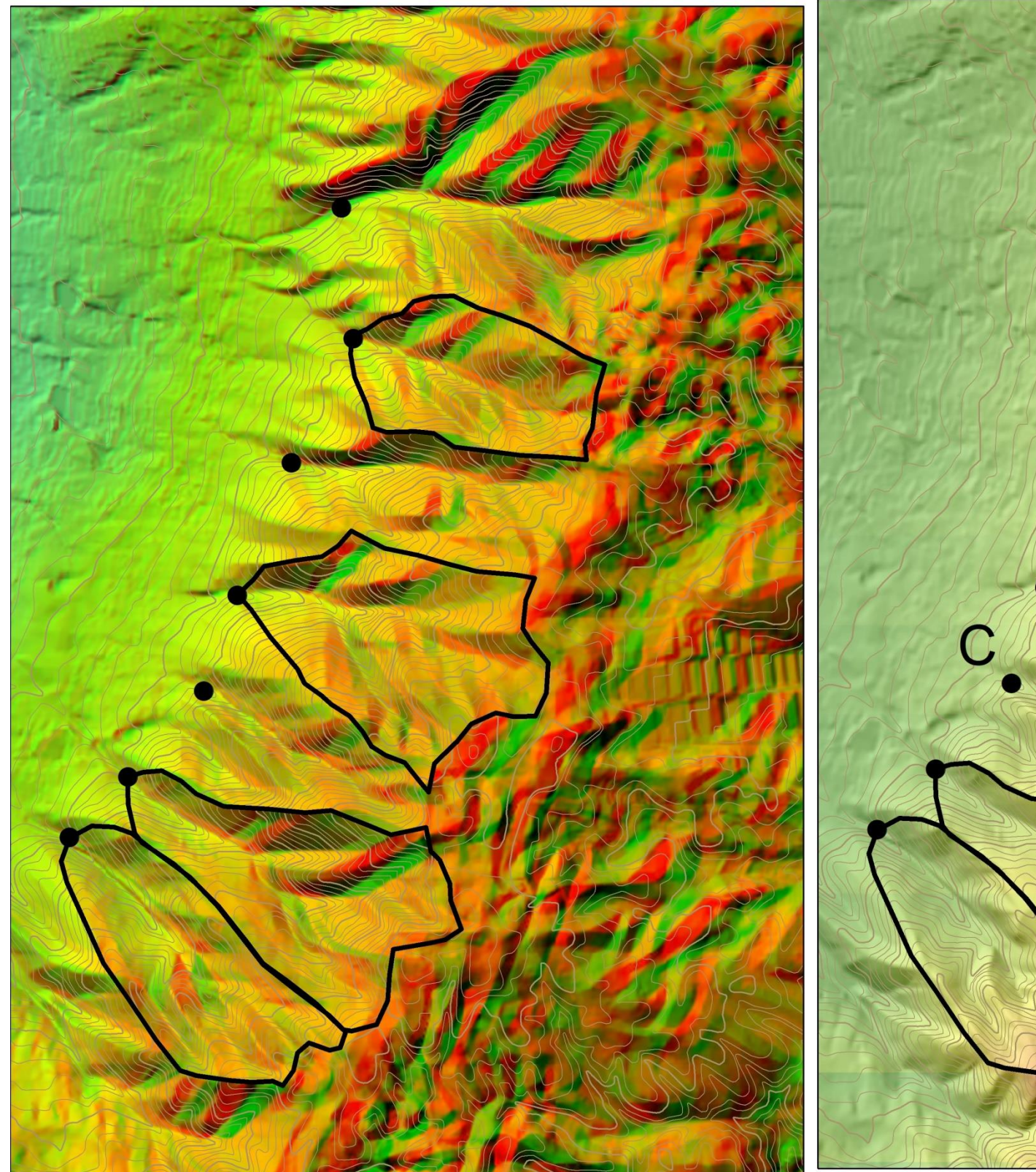

図1 アナグリフ (左)と陰影図 (右) 図中の黒い太線が,黒丸に対する流域界.

## 地理学概論 2018/10/9 配布

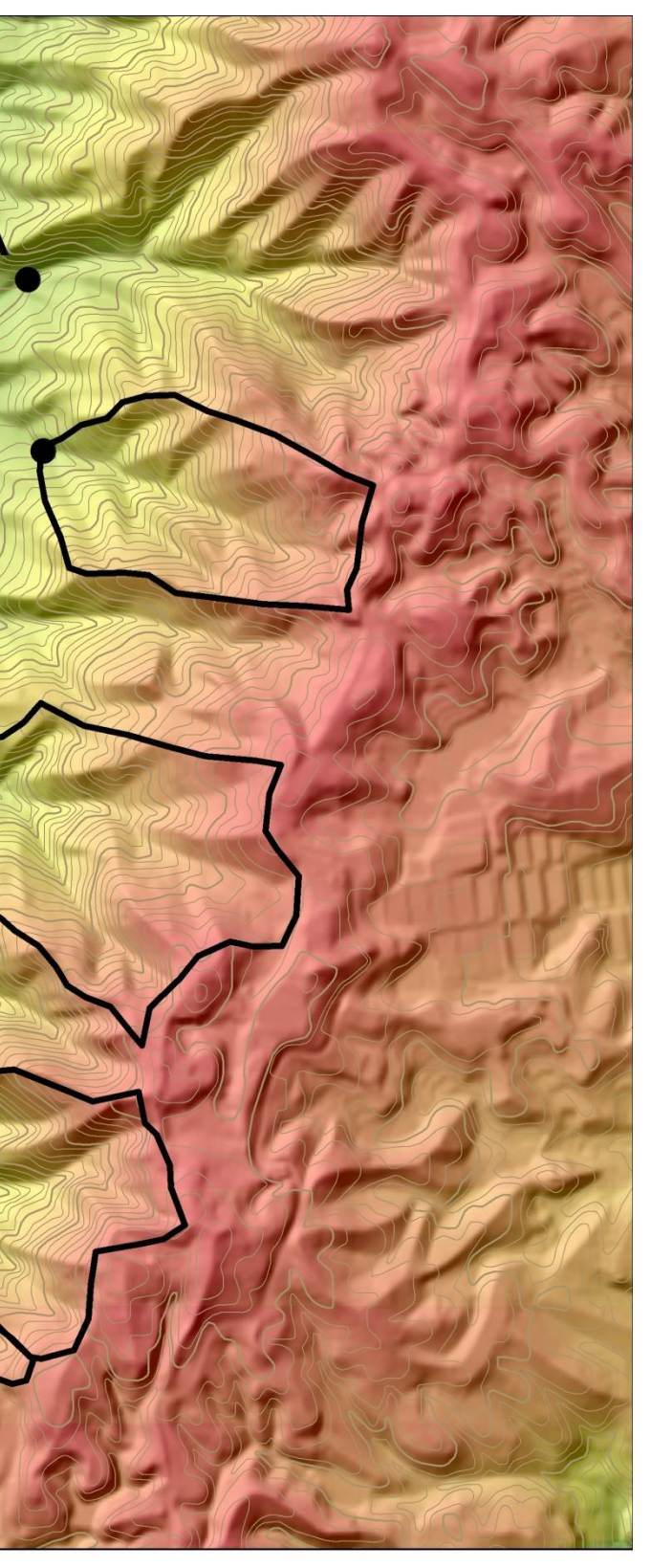

 $\overline{B}$ 

2018 年度後期 PDF

作業2:下の表は、次回以降に作業を行う9河川の流域面 積と年平均流量を示したものであり,その下の表は, 太田川,九頭竜川,大和川,黒部川のいずれかの年平 均流量である.地理院地図を見て,太田川,九頭竜川, 大和川,黒部川の年平均流量がいずれであるかを考え て,下の表の空欄に,年平均流量を記入する.そして, 表の下に,どうしてそのように考えたのかを記述する. 地理院地図を見る手順

①PC または iPad でブラウザ (Google Chrome 以外)から 「山田地理研究室」にある「地理学概論のページ」を 開いて,「使用する資料」の 10/9 の作業 2 の紫のボタ ン「9 河川」をクリックすると,下の表の 9 河川の流 域が表示される.このうちの,赤丸が河口に示されて いるのが,太田川,九頭竜川,大和川,黒部川である. ②開いた地理院地図で,各河川の流域の位置や大きさを見

て,下の表の空欄に,年平均流量を記入して,表の下 に,どうしてそのように考えたのかを記述する.

・どうして,そのように考えたのか?

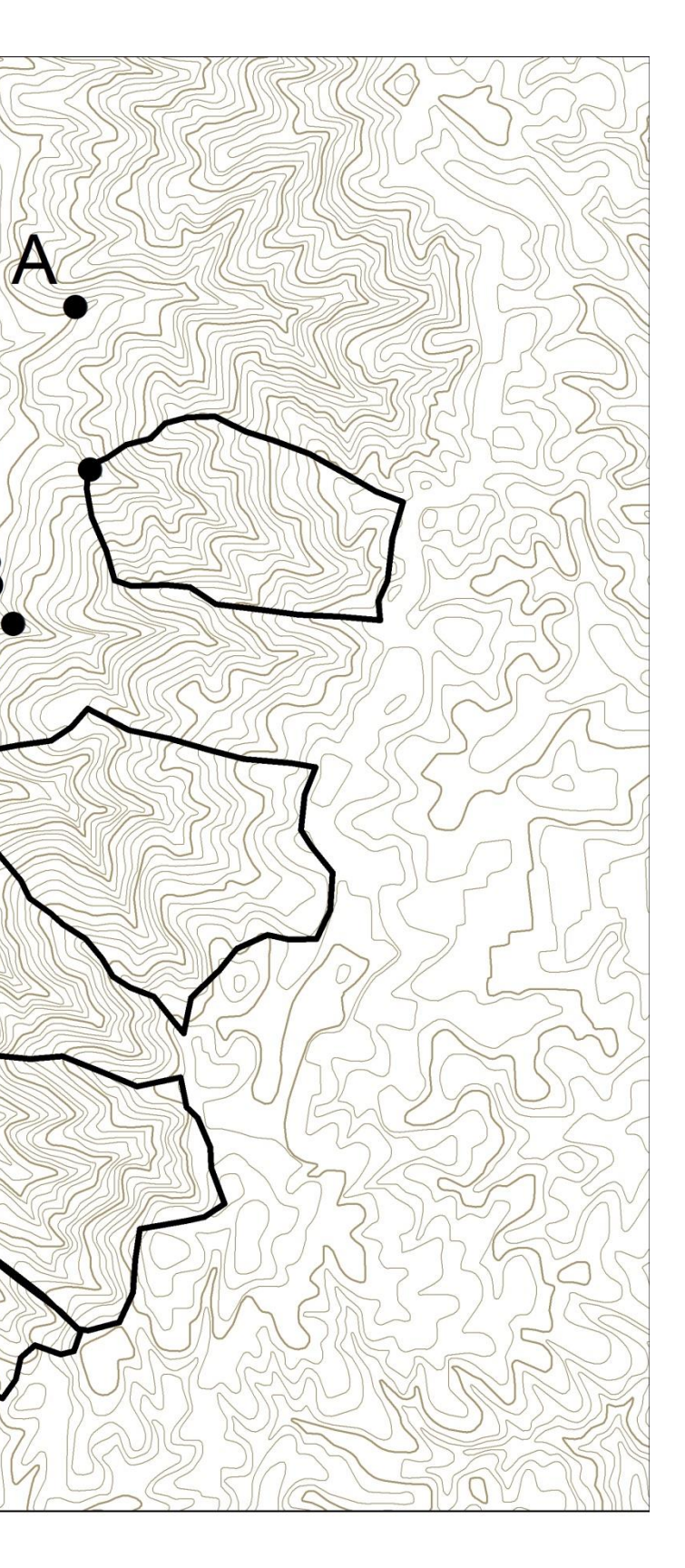

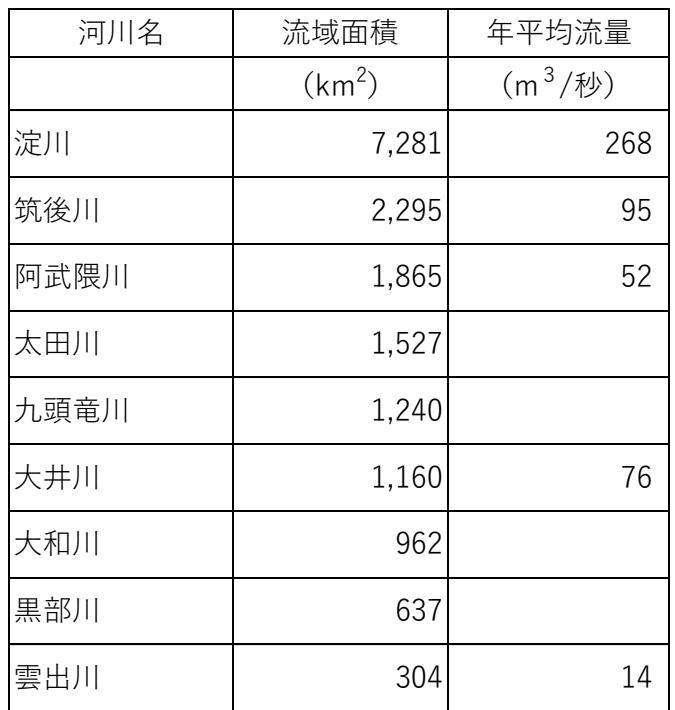

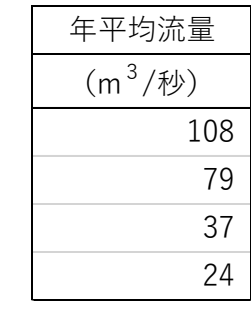

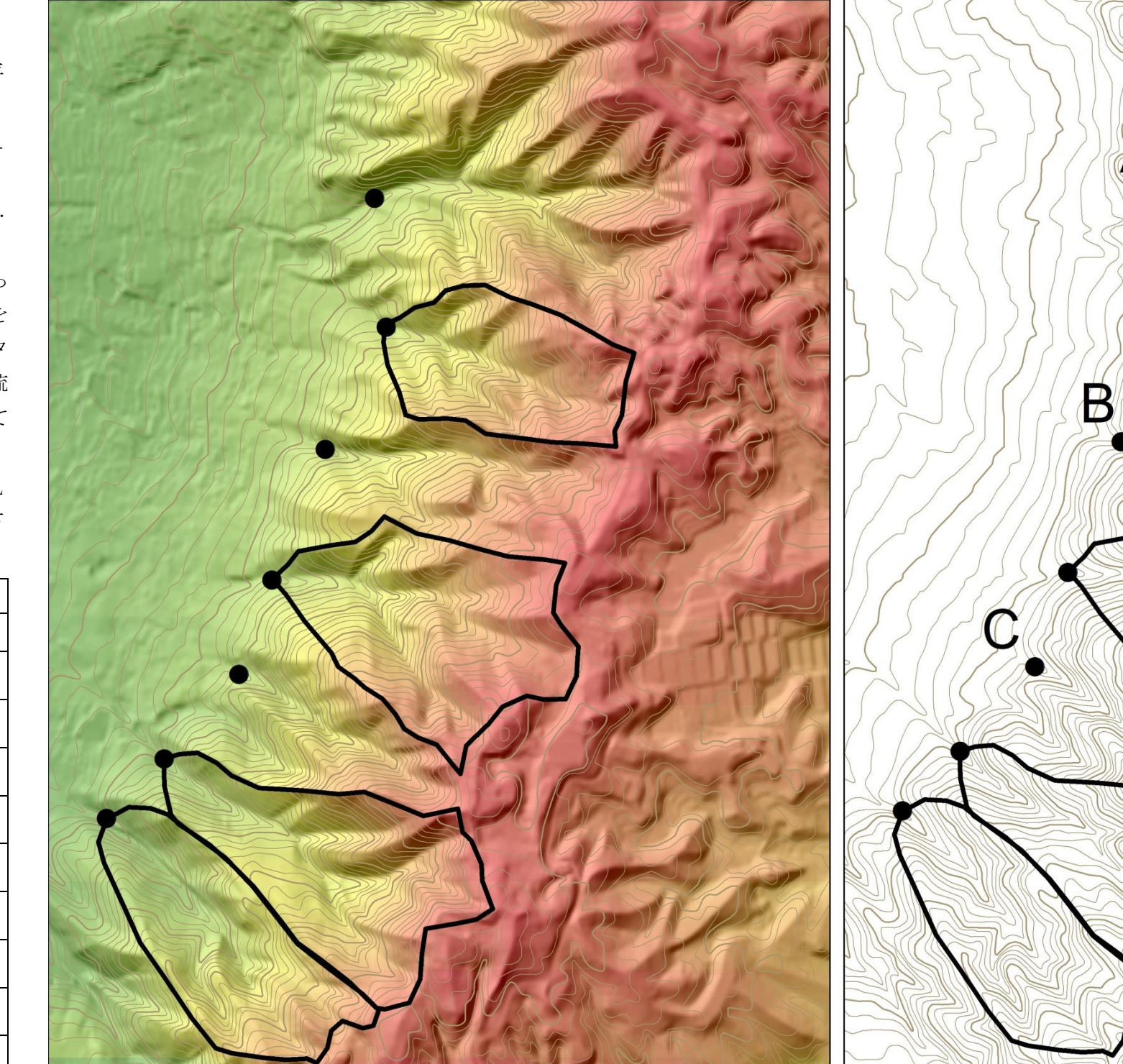

図2 陰影図(左)と等高線図(右)